#### **1) Use FINE Resolution**

Set the printer to FINE resolution before faxing. Faxes turn out grainy if standard resolution is used and causes the form to be unreadable by the system. See  $#10$  for instructions on how to change the resolution.

### **2) Use Flat-Bed Fax Machines**

Fax machines with feeder trays tend to make lines on the forms, interfering with the barcodes on the form and causing the form to be unreadable by the system. Use flat-bed fax machines when available.

#### **3) Do Not Write, Stamp, or Use White-out/Liquid Paper on Forms**

Writing, stamping, and using white-out/liquid paper on the form prevents the system from reading the form properly. Please do not write, stamp, or use white-out/liquid paper on the forms.

### **4) Incorrectly Filled HCP Bubbles**

When auditing an HCP that belongs in a two digit HCP category (Eg: #15 Dietician), the bubbles "10" and "5" needs to be filled out, NOT "1" and "5".

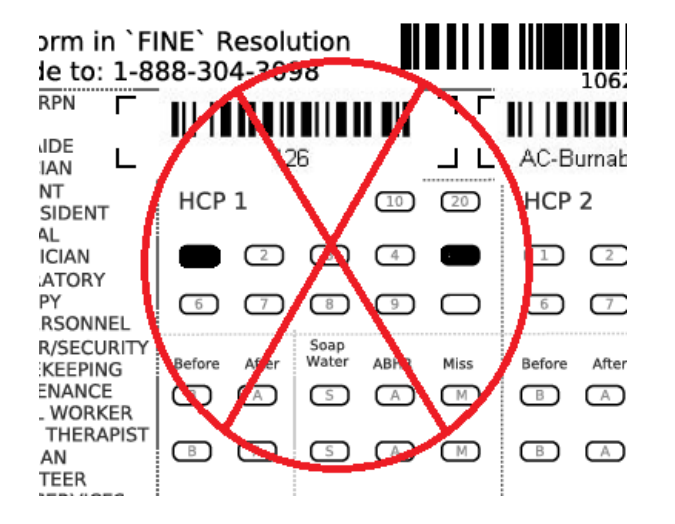

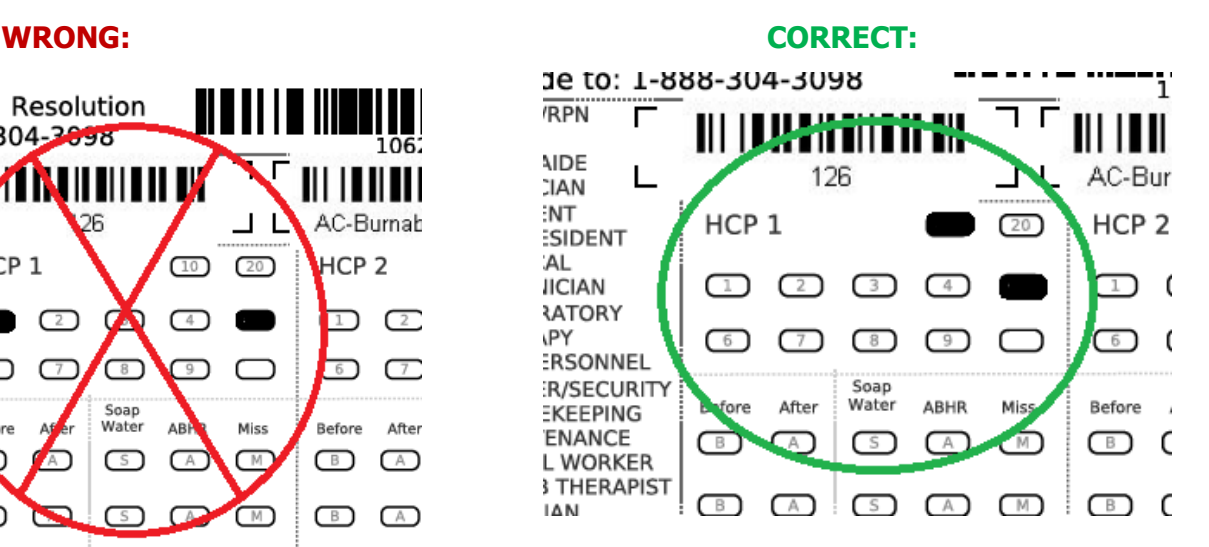

### **5) Do Not Use Pencil**

Pencil marks are too faint when faxed and the system will not be able to scan the form. For best results, please use a black marker (eg: Sharpie). If you want to use a pencil in case of mistakes, you may use a pencil during the audit. But before you fax the form, please re-fill the bubbles with a black marker.

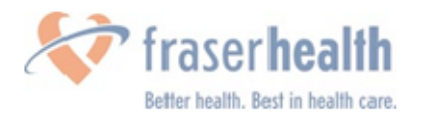

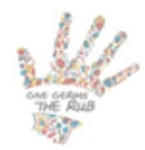

### **6) Incorrectly Filled Date**

The form requires a two digit date. If the date is June  $1<sup>st</sup>$ , the "0" needs to be filled-in before the "1".

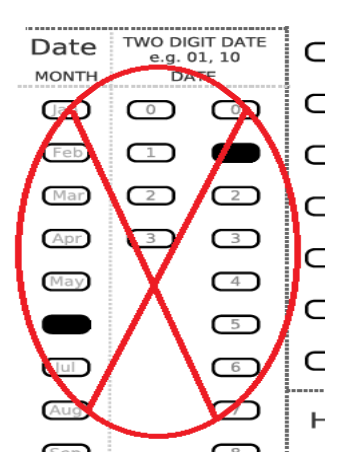

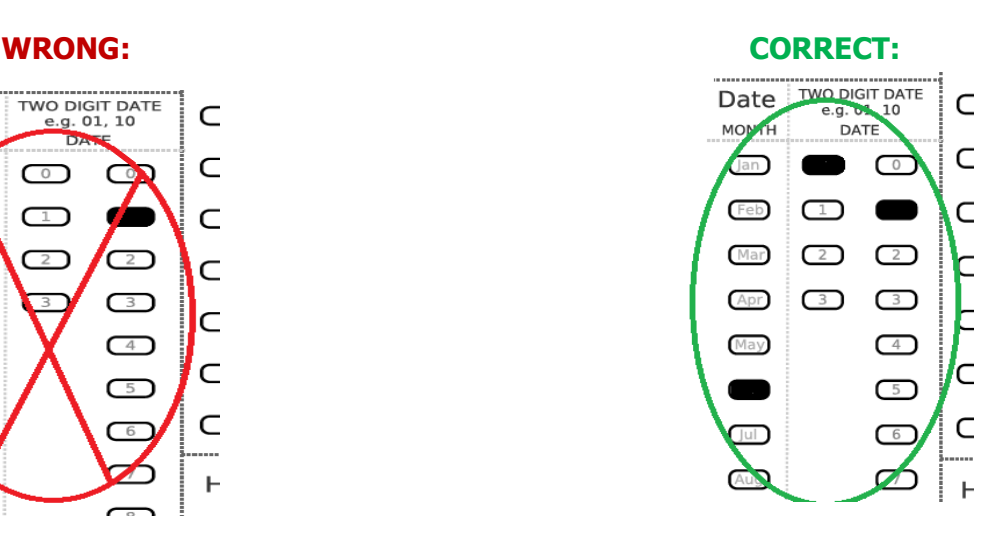

#### **7) Do Not Refax Forms if Errors are Suspected**

Fax your forms only once. If you suspect errors were made (Eg: Forgot to set the resolution to FINE), please DO NOT re-fax the form. If there is indeed an error, a FormAudit administrator will contact you via email to confirm the error and instruct you to re-fax the form.

#### **8) Do Not Cross-out Bubbles for Errors**

For each observation, only one Moment (Before or After), and only Result (Soap & Water, ABHR, or Miss) can be recorded. If an error was made, simply fill out a second Result in the same observation row to eliminate the observation. Record the correct observation in the following row. Do not cross-out any bubbles that were filled-in by error as extra markings cause forms to be unprocessed by the system.

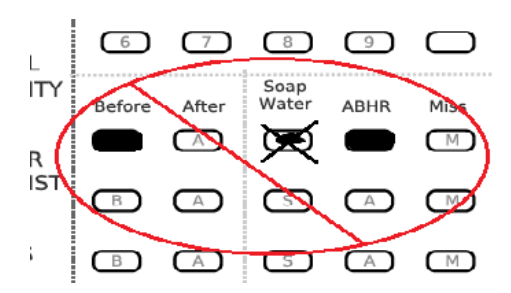

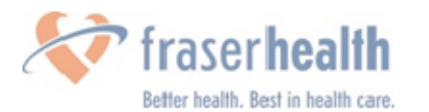

### **WRONG: CORRECT:**

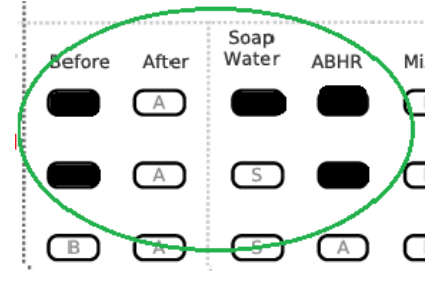

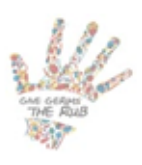

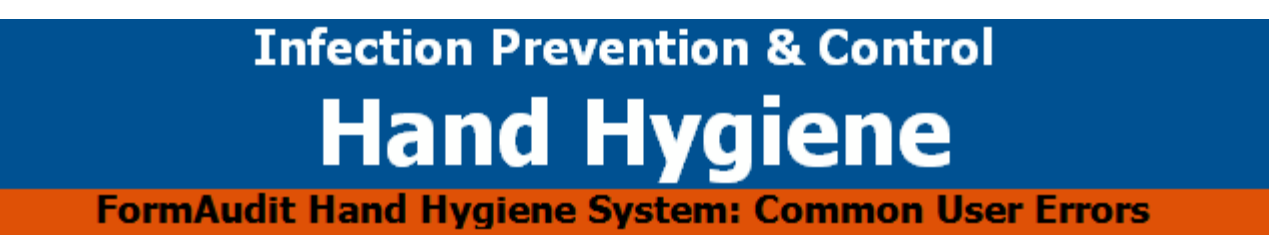

#### **9) Do Not Use Fax Cover Sheets**

Do not include a cover sheet when faxing the forms. Fax only the forms.

#### **10) How to Change the Fax Machine's Resolution**

Depending on the type of fax machine you use, instructions on how to change the resolution are different.

If you have a fax machine that looks like this, follow the steps below.

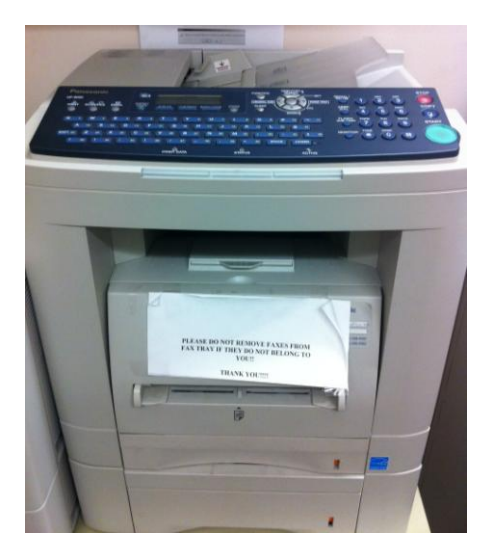

- Place your completed audit form on the feeder tray. Look for labelled instructions on the machine, or ask another staff, on whether to place the form face up or down. In most cases it is face up.
- Dial "**9**" first, then enter the fax number **1-888-304-3098.**

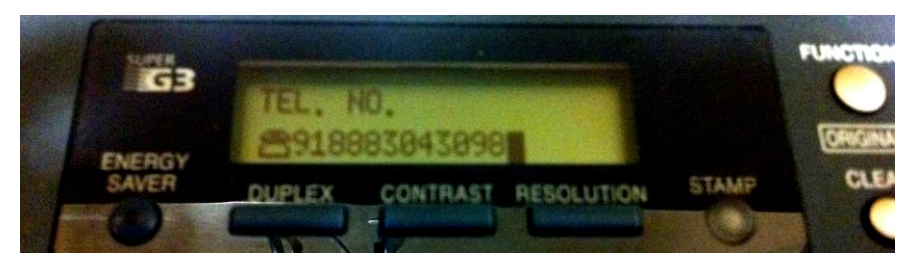

Find the **"RESOLUTION"** button, and press it until it says "**RESOLUTION FINE**" on the display.

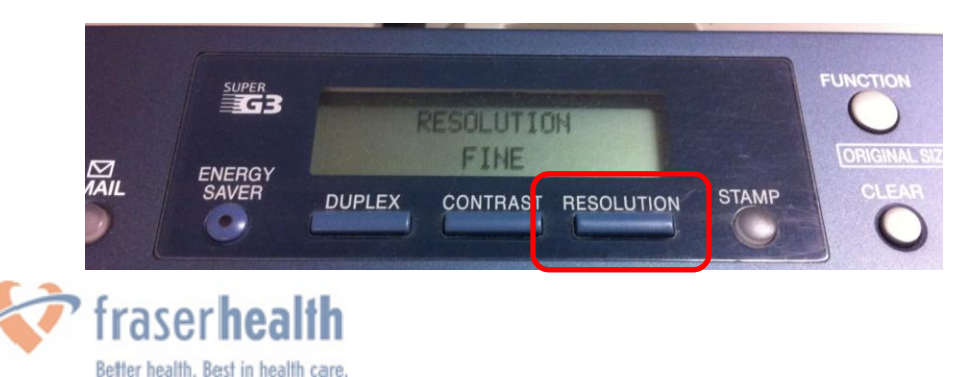

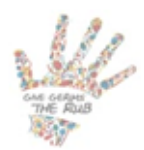

Press the green **"START"** button.  $\bullet$ 

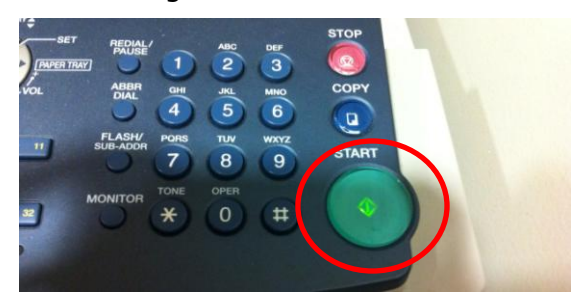

Done!  $\bullet$ 

If your fax machine looks like this (flat-bed fax machine), follow the steps below.

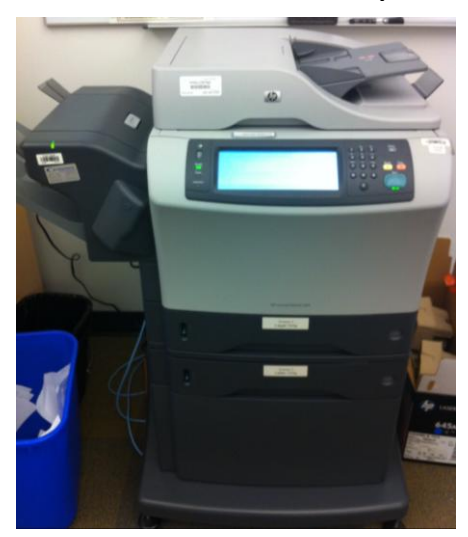

Lift the cover and place the form on the glass face down. $\bullet$ 

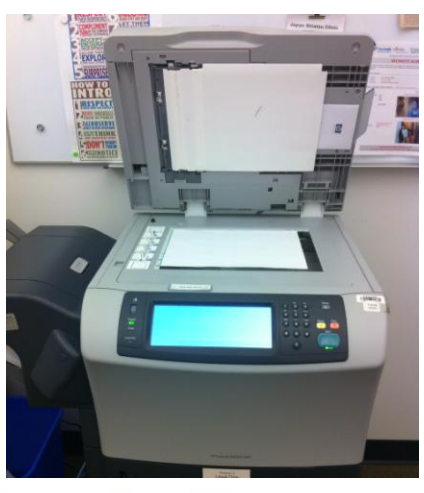

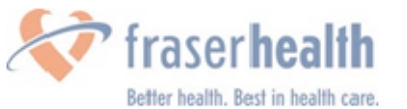

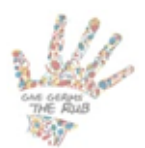

Press "**FAX**".

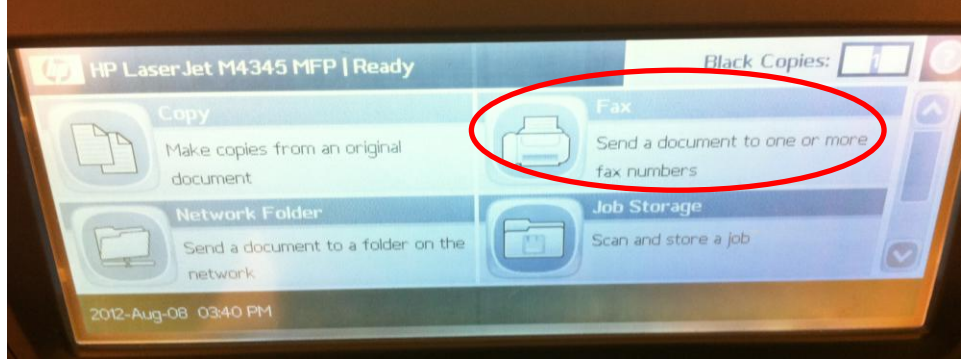

Dial "**9**" first, then enter the fax number **1-888-304-3098.**

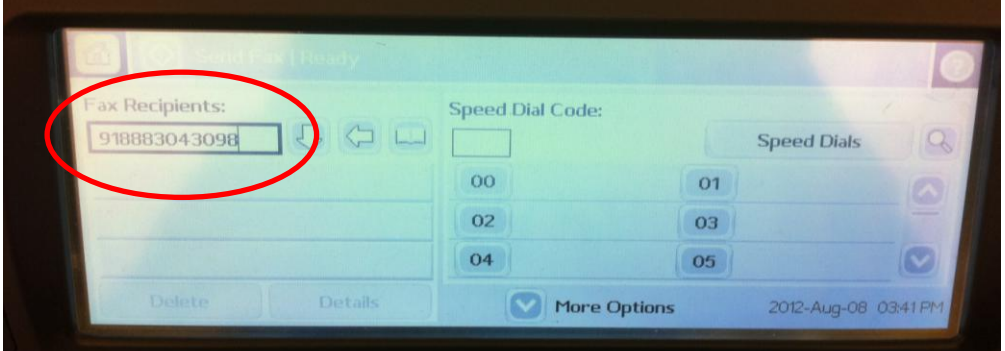

Press "**MORE OPTIONS**".

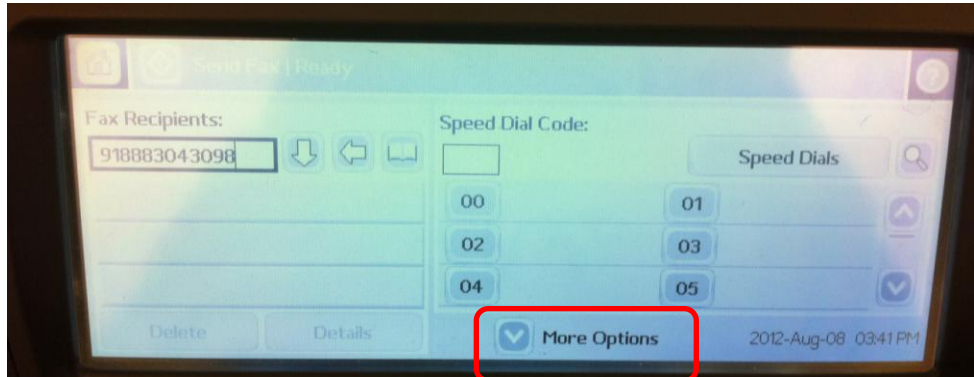

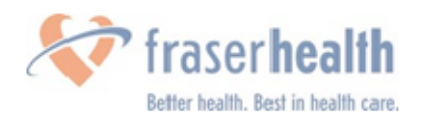

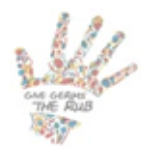

Press "**RESOLUTION**".

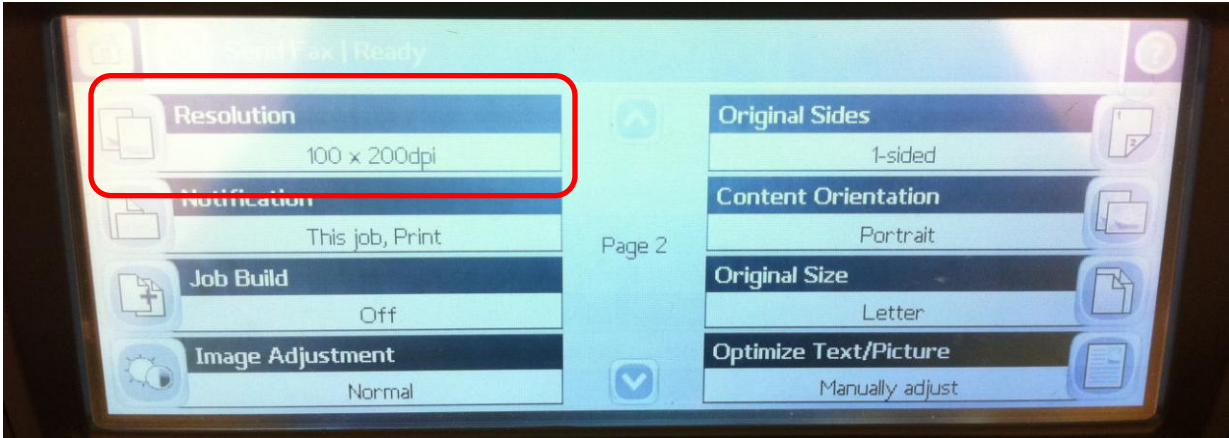

Press "**FINE (200 x 200 dpi)**" then press "**OK**".

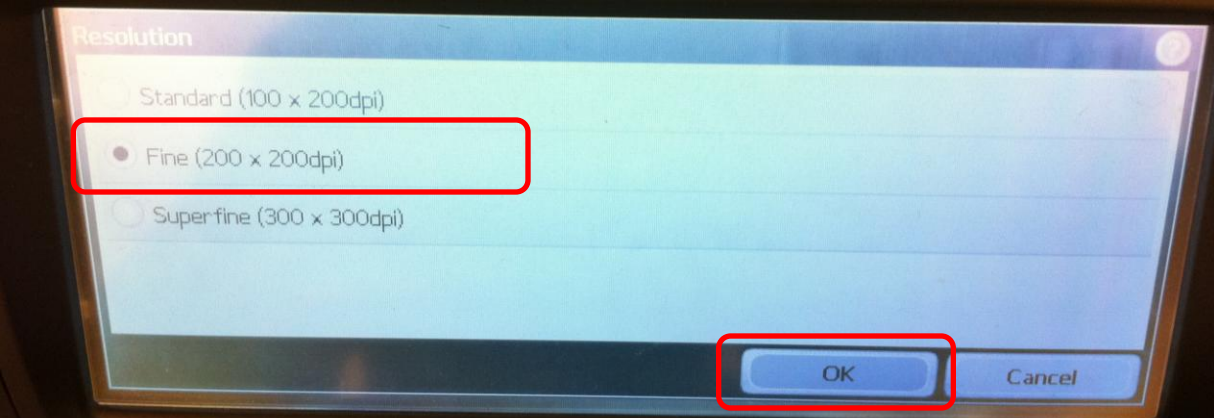

The Resolution window should now display 200 x 200dpi.

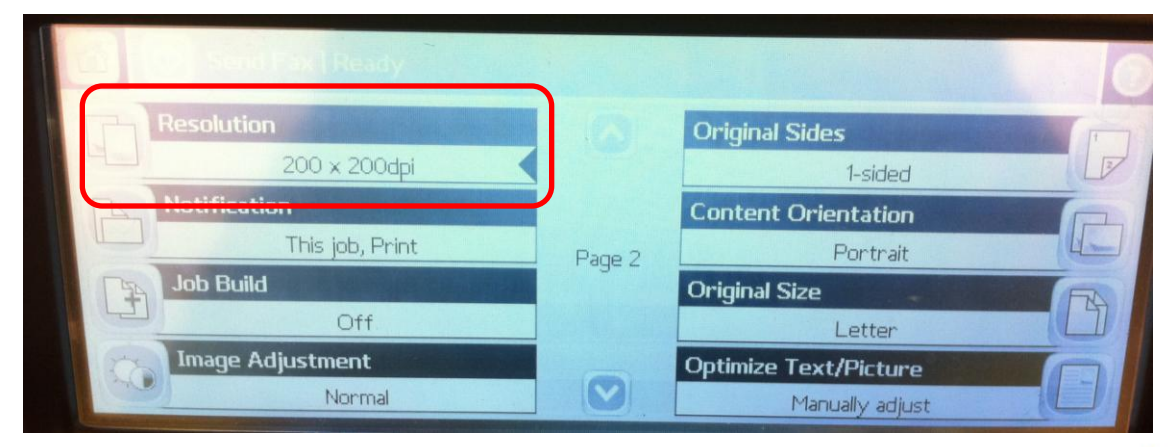

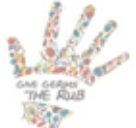

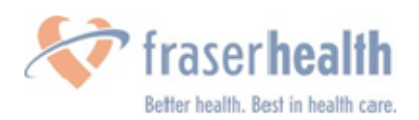

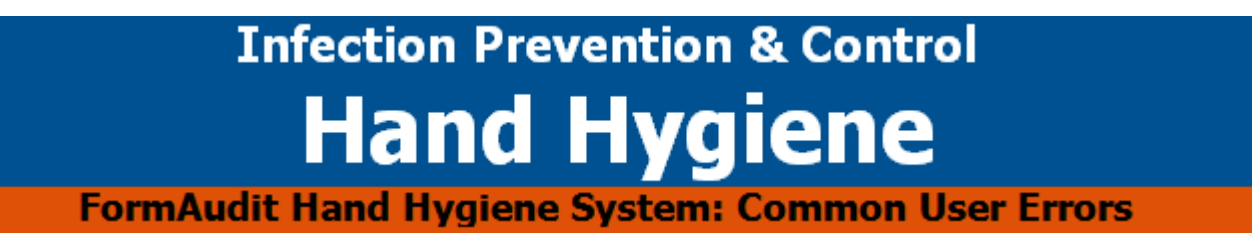

Press the green "**START**" button.

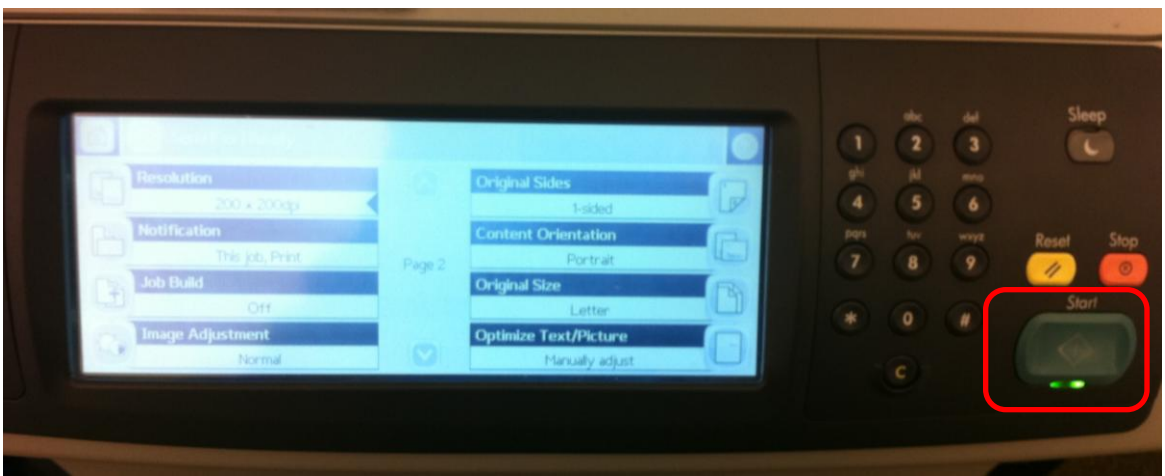

Done!  $\bullet$ 

If you have any questions about the FormAudit Hand Hygiene System or about hand hygiene auditing, please email [handhygiene@fraserhealth.ca](mailto:handhygiene@fraserhealth.ca)

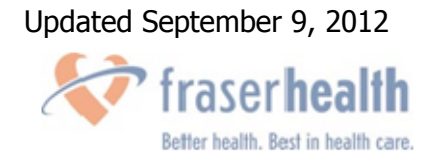

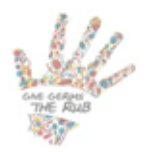